# **Paveikslėlių įterpimas**

Kad galėtume Scribus programoje įkelti paveikslėlius, pradžioje reikia įterpti paveikslėlio rėmelį. Tai galima padaryti vienu iš žemiau pateiktų būdų:

- 1. Irankių juostoje spragtelėjus mygtuką  $\Box$  (Iterpti paveikslo rėmelį)
- 2. Pasirinkus meniu Įterpimas > Įterpti paveikslo rėmelį
- 3. Klaviatūroje paspaudus mygtuką. I.

Įvykdžius vieną iš būdų, žymeklis pasikeičia ir lape galima nubrėžti paveikslėlio rėmelį.

Nubrėžtas paveikslėlio rėmelis:

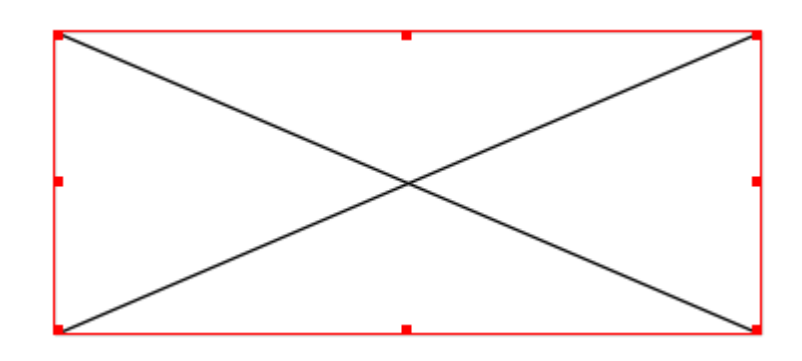

## **Paveikslėlio talpinimas nubrėžtame rėmelyje**

Pažymėjus rėmelį ir dešiniu pelės klavišu pasirinkus punktą *Paveikslą..*

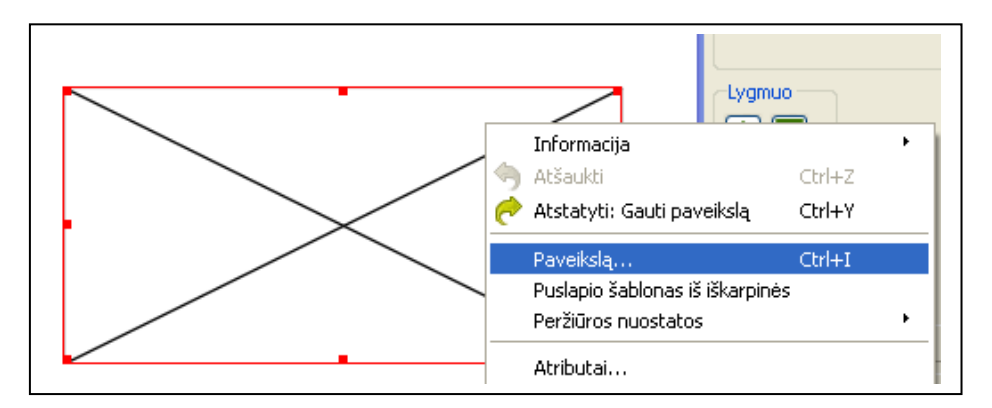

atveriamas langas, kurio pagalba surandame kompiuteryje saugomus paveikslėlius. Pasirinkus paveikslėlį spaudžiame mygtuką Gerai.

Jei įkeltas paveikslėlis visas nerodomas rėmelyje

Gali pasitaikyti, kad įkėlus paveikslėlį į rėmelį, matoma tik dalis jo. Pavyzdžiui,

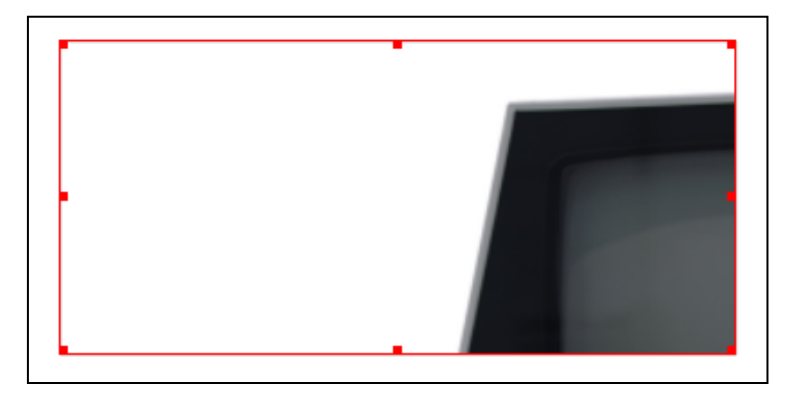

## Ką daryti?

- 1. Pažymime rėmelį
- 2. Iškviečiame langą Ypatybės (paspaudus klavišą F2)
- 3. Pasirenkame kortelę Paveikslas
- 4. Pažymime langelį Mastelis pagal rėmelio dydį

#### Rezultatas:

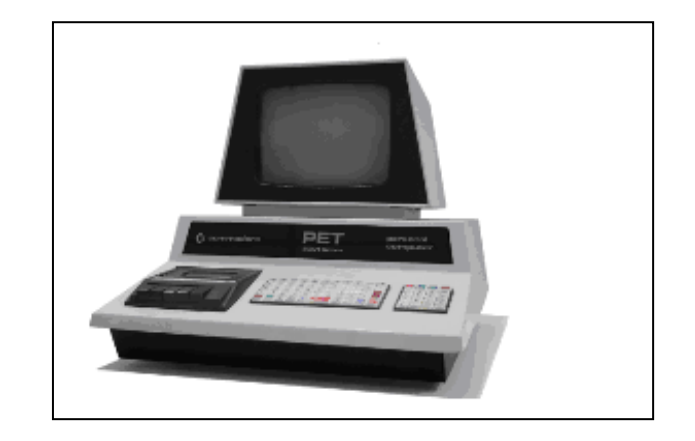

## **Paveikslėlio įterpimas į figūrą**

Scribus programoje paveikslėlį galima patalpinti į norimą figūrą.

#### **Kaip tai padaryti?**

1. Nubrėžiame figūrą

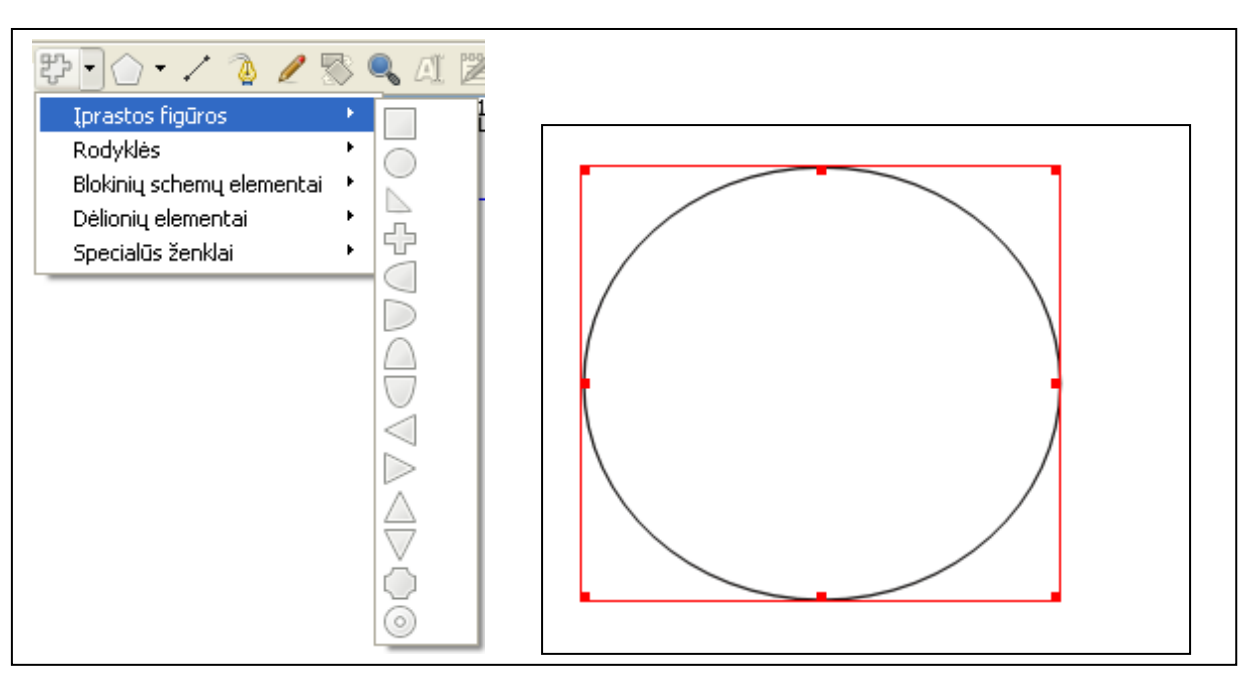

2. Nubrėžtą figūrą konvertuojame į paveikslėlio rėmelį:

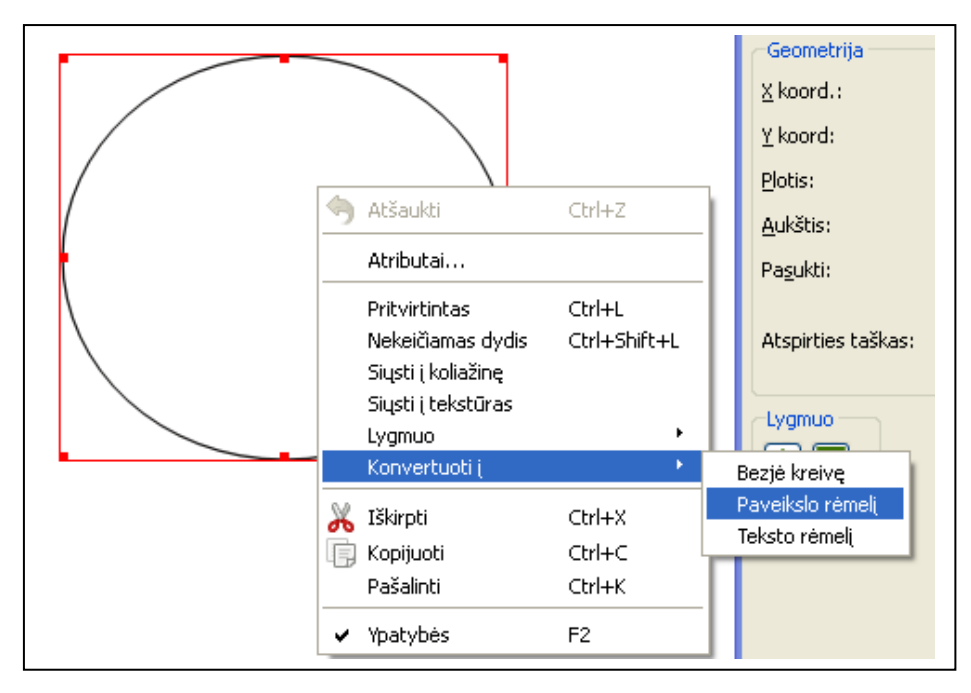

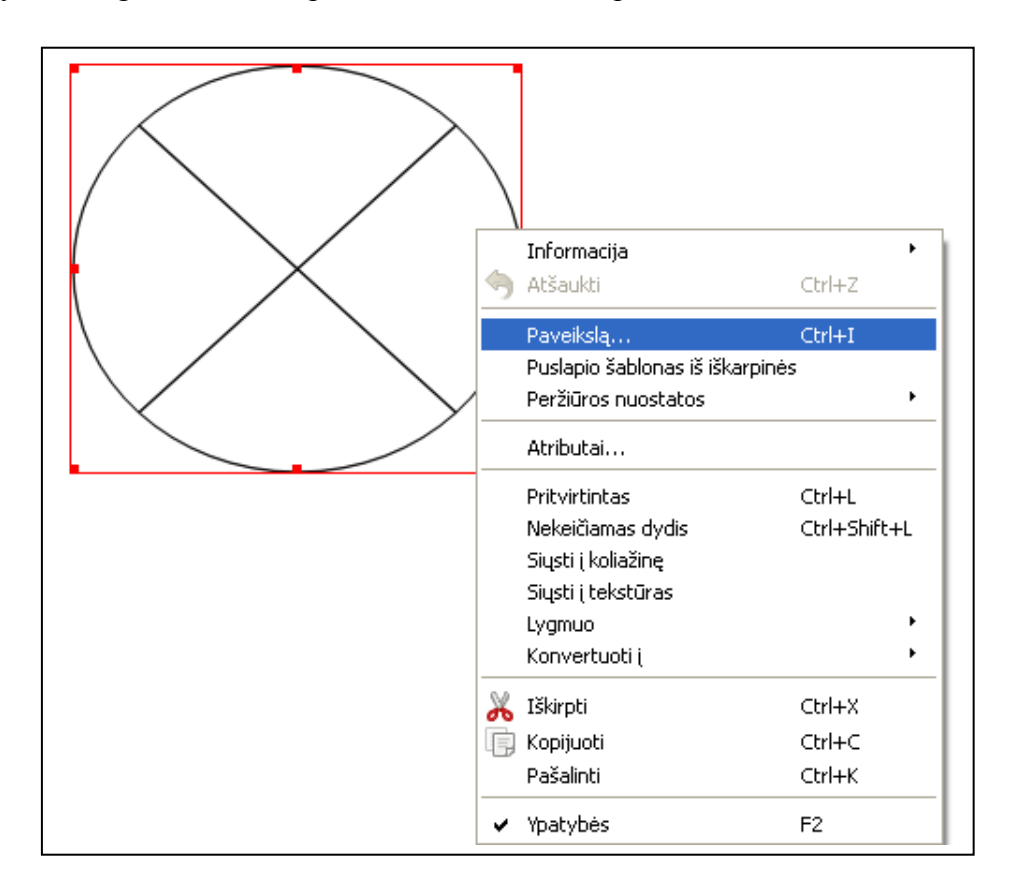

3. Pažymime figūrą ir dešiniu pelės klavišu renkamės punktą *Paveikslą ...*

4. Atvertame lange susirandame kompiuteryje esantį norimą paveikslėlį ir spaudžiame mygtuką Gerai.

5. Įterptas paveikslėlis gali visas nesimatyti:

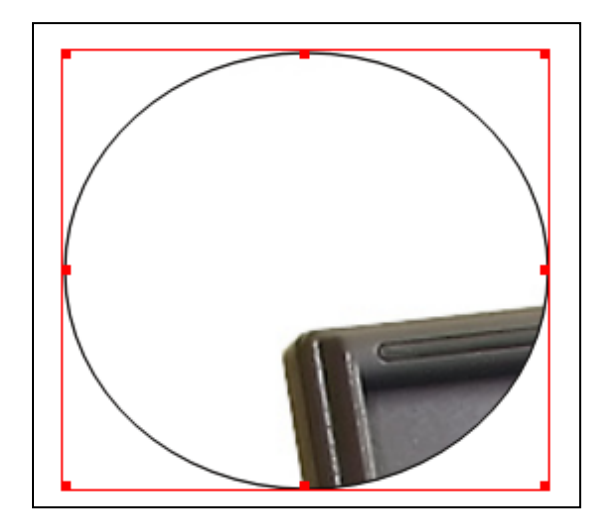

Padarome, kad paveikslėlis matytųsi:

- a) Pažymime rėmelį
- b) Iškviečiame langą Ypatybės (paspaudus klavišą F2)
- c) Pasirenkame kortelę Paveikslas
- d) Pažymime laukelį Mastelis pagal rėmelio dydį

Rankraštinis variantas 4

Rezultatas:

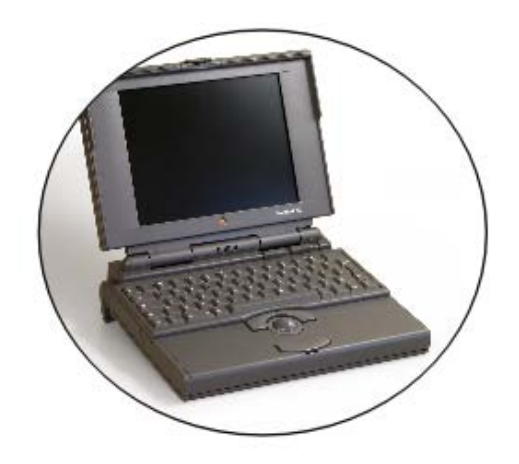

## **Paveikslėlio rėmelio pilnas užpildymas paveikslėliu**

Tam, kad paveikslėlis visiškai užpildytų paveikslėlio rėmelį reikia:

- 1. Pažymėti rėmelį
- 2. Už raudonų rankenėlių tempiant suformuoti rėmelio dydį

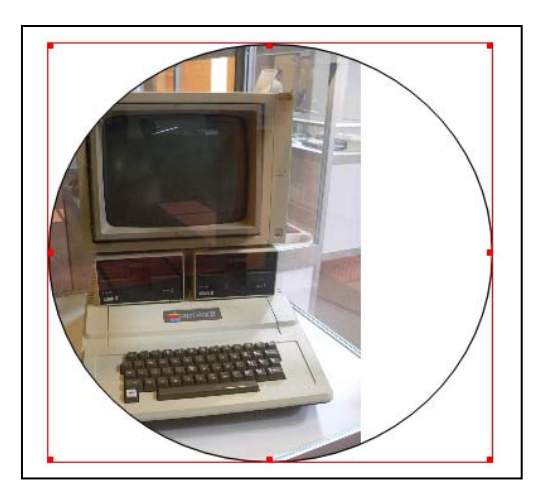

3. Dešiniu pelės klavišu iškviestame kontekstiniame meniu, pasirinkti punktą *Rėmelį padaryti paveikslo dydžio*

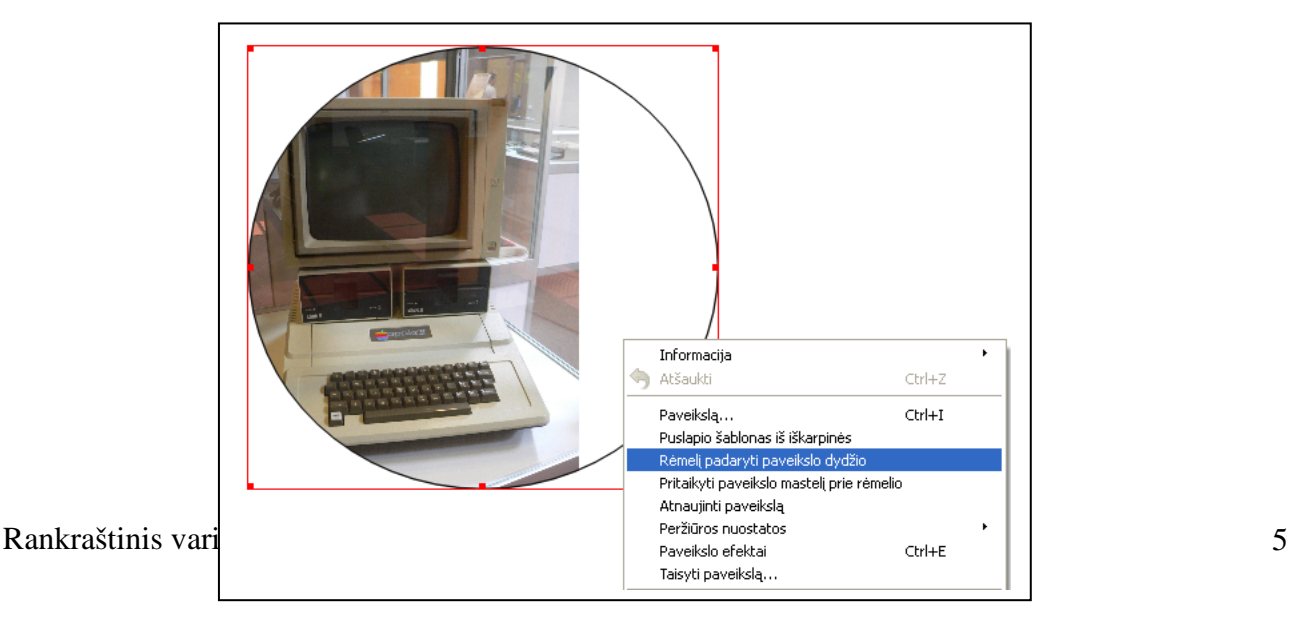

#### Rezultatas:

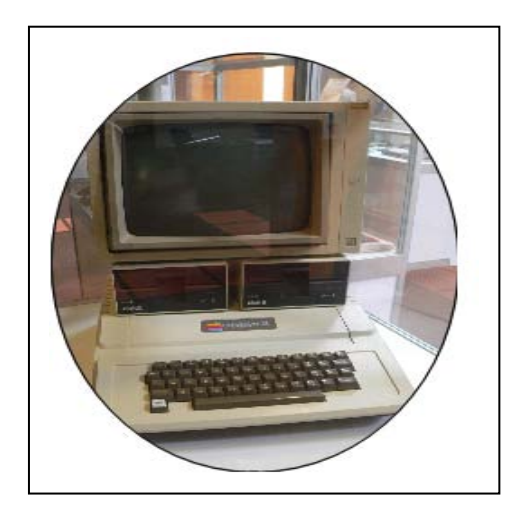